# Replicated Reality

**Creatively Engaging Students in Real-World Skills** 

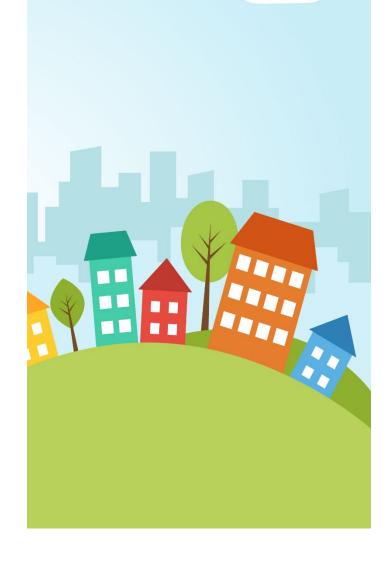

2020 - 2021

Snow Cloud Productions
www.snowcloudproductions.com

Distributed by: Talent Assessment, Inc.

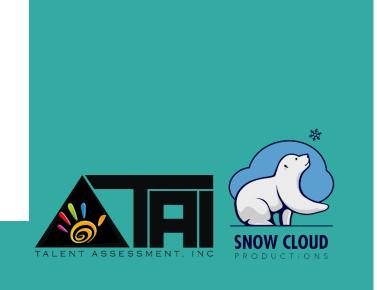

### **Welcome to Replicated Reality**

Replicated Reality provides an assortment of comprehensive tools to create an engaging environment full of practical and relevant life opportunities in your classroom, school or district. Our flexible platform is ideal for students at all levels to supplement any curriculum or innovative practices that promote positive behavior and critical thinking for success in today's world.

### Replicated Reality's Four Basic Modules

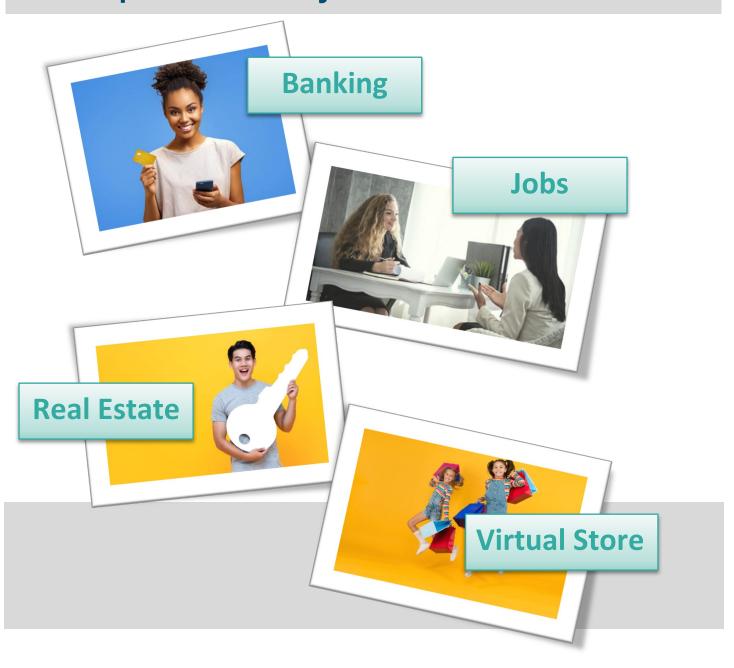

# Replicated Reality Banking Module

Through the banking module framework, each student is automatically set up with a spending and savings account. These accounts allow them to receive money, spend money, track money and save money.

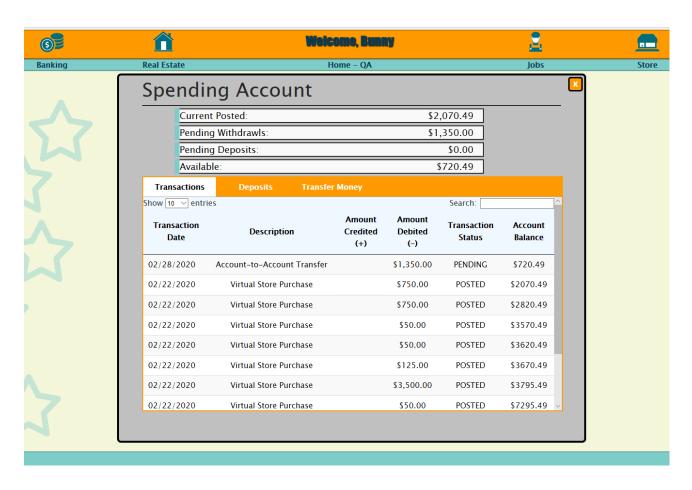

The flexibility of this module works well with any curriculum or behavior intervention support system you currently use that requires a cash flow model. The online interface mimics the tools of today's tech-driven banking community, allowing students to view their account balances and transaction history.

# **Banking Module Features**

# Student Accounts & Savings Goals

Students manage their own accounts, can view their transaction registers, transfer money and set specific savings goals.

Students can purchase items in the virtual store, pay bills, and transfer money between accounts (even to other students, if allowed)

– all online.

### **Payroll Center**

Students can set up their direct deposit settings by using percentages to divide their paychecks into their accounts.

Paystubs are automatically generated as part of the system payroll system and available to students for both current and previous paychecks.

### **Bill Pay Center**

All bills assigned to a student are organized and available in one place. They can see upcoming, past due, and scheduled bills as well as view invoices for current and previous bills.

One-time and automatic recurring payment setup (AutoPay) is available to help students never miss a payment.

Bills can be easily added to a student's calendar to help them visualize bill payments and pay day in a chronological fashion.

# Our Banking Module Provides

- Unlimited opportunities to supplement financial literacy programs with hands-on practice and creative, immersive environments
- Tools to practice real-world skills such as money management, budgeting, fiscal responsibility and accountability
- Cashless reward system for behavior intervention systems when used in conjunction with our virtual store
- Endless possibilities to create a real-world, hands-on model of today's tech-driven banking processes

# Teacher Tools & Resources - Banking

We've put great care in designing a program that puts as much flexibility into the hands of teachers to create an environment perfect for their needs while still automating as much as possible.

Our goal is to give you tools that are easy to use and help you do more to engage your students – not tie up your time with one more piece of technology for the sake of technology

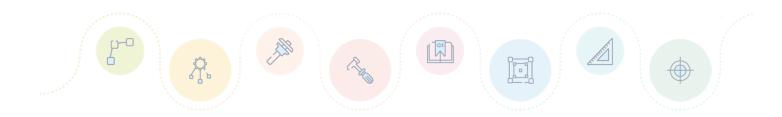

- All payroll and bill invoicing are set up to run automatically based on a few settings that are controlled by each teacher
- Account adjustment allows teachers and administrators to easily credit or debit accounts of individual students, whole classes, or entire student bodies
- Teacher-view payroll center generates a payroll summary report every payday to view what checks were deposited and current student bank balances
- Teacher-view bill pay center allows teachers to set up an unlimited number of custom bills (complete with company names and logos) and assign them to individual students or whole classes. Once assigned, invoicing and notification is handled automatically by the system
- Banking resources allows teachers to upload or link curriculum, worksheets or online resources to pull everything together in one place.
   Publish / Unpublish capabilities gives teachers control over when students have access to these resources

### Sample Screens – Banking Module

Within the platform, students and teachers alike can pick their favorite themes, controlling the look and feel of their screens. This gives everyone the ability to personalize their learning environment. Because of this, these screens may not look exactly like what you will use – but the functionality, navigation and verbiage will always be the same across themes.

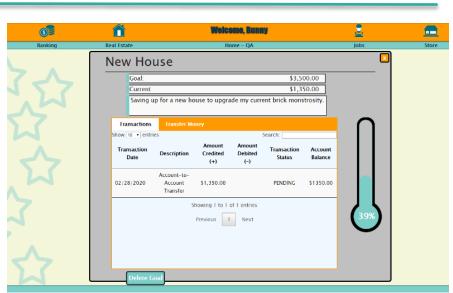

Savings Goal with Thermometer Tracker Stars Theme

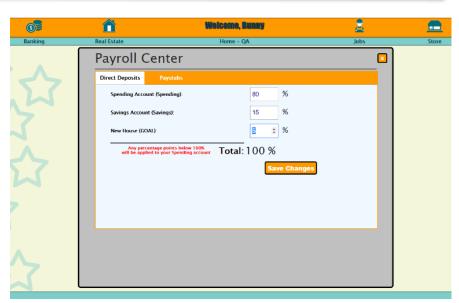

Payroll Center – Direct Deposit Setup Stars Theme

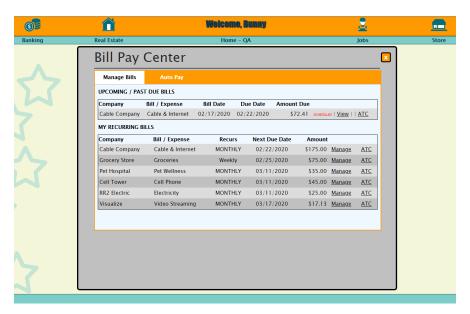

# Student Bill Pay Center Stars Theme

Invoice No. 1502232020 Lights On Electric

Demo Student 415 Polar Bear Way Desk 7 Jacksonville, FL

Bill Date: 02/23/2020 Due Date: 02/28/2020 Amount Due: \$19.66

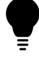

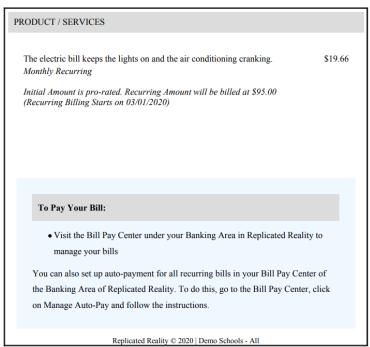

#### Sample Invoice - Lights On Electric

## **Replicated Reality Jobs Module**

Our jobs module is designed to give you the tools you need to set up a full employment environment from job postings to hiring and beyond.

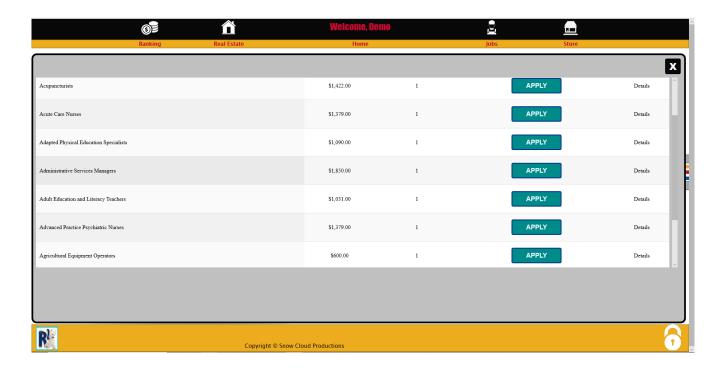

Students can to apply to teacher-customized jobs using our online application.

The applications are submitted and reviewed by the hiring teachers who can move the process along by hiring, declining, requesting an interview or sending the application back to the student for review.

The module is built to be flexible enough to meet your specific needs, but automated in all ways that are possible – like payroll, notifications to keep the process moving, interview calendar reminders and more. Our goal is to give you the tools that slide seamlessly into your curriculum, lessons, and classroom environment.

With our focus on tech-driven processes, like online applications and calendars, we can provide your students with the most relevant, up-to-date processes for real-world skills.

#### **Jobs Module Features**

#### **Job Boards**

Through the job boards, students can access and apply for instructor-customized jobs.

### **Application Process**

Our online application process requires students to apply online with a focus on employment concepts such as interest and qualifications.

#### **Mock Interviews**

As part of the application process, teachers can send an interview request for a specified date and time. Students are notified and required to confirm

# Self-Evaluation & Classmate Recommendations

When moving from one job to another, students are given a short exit interview asking them to self-evaluate their performance and enjoyment of the job. They can also recommend a classmate for the job.

#### Our Jobs Module Provides

- Immersive and engaging introduction to the employment hiring process from application to onboarding
- Opportunity to explore a variety of jobs and careers that can support a variety of curriculum – both transitional and academic
- Hands-on approach to accountability and responsibility through work and income-based reward
- Unique insight into the value of work, both intrisically and financially. When used in conjuction with banking, budgeting, and bills – a big picture real-world understanding can begin to take form

The jobs you choose are limitless and can be used in any type of classroom. Examples:

| Classroom / School Jobs | <b>Transition / Life Skills</b> | Academic Support                |
|-------------------------|---------------------------------|---------------------------------|
| Teacher Aide            | Engineer                        | Cobbler, 1901 (early            |
| Tutor                   | Doctor                          | America Social Studies)         |
| Class President         | Construction Worker             | <b>Dancer</b> (physics – answer |
| Yearbook Editor         | (match these with BLS salary    | the question of when will I     |
| School Barista          | data to truly explore careers)  | ever use this?)                 |

#### **Teacher Tools & Resources - Jobs**

In the Jobs module, teachers have the unique opportunity to set up any number of job boards that can be turned on and off as needed. Based on this flexibility, this process cannot be automated easily – but we do offer a growing number of available job boards to import and customize into your classroom. Once job boards are created, the process becomes system-driven, meaning with just a flip of a switch here and the push of a button there, the process will take care of itself.

"One day my daughter came home more excited than I have ever seen her. 'Mom, I got a job!' she said. 'Really?' I asked with a bit of intrigue. 'Yeah, I am a parliamentarian'" she exclaimed. 'I'm the person who gets to know all the rules and procedures and I help whenever there is a disagreement in our class.'

What impressed me the most was not so much that she had a job, but how excited it made her to be learning about English government.

Pedagogical genius!"

--Lori Groos, mother of 4<sup>th</sup> grade student inspiration moment of Replicated Reality

- Job boards are managed across all of a teacher's classrooms in one place. This makes it easy to track and maintain job boards across multiple classes
- Teachers and students alike are notified when an application needs attention – both on their home portal dashboard and in the jobs module
- Interviews can be a valuable part of the hiring process. We also understand they can be time consuming. The interview process is built-in to the system and is completely optional for each application
- Classmate recommendations can be a great opportunity to encourage students to network and endorse their peers. We also recognize the potential danger in this forum. Therefore, classmate recommendations are moderated and must be approved by the student's teacher

## **Sample Screens – Jobs Module**

Payroll Summary - Friday, December 13, 2019 SCP Demo Schools - Mrs. Lori Groos

> SCP Demo Schools Mrs. Lori Groos Pay Period Start: 11/30/2019 Pay Period End: 12/06/2019

| Start   | End        | Position          | Student      | Salary     | Curr Pay    |
|---------|------------|-------------------|--------------|------------|-------------|
| 11/29   | 12/06      | Animal Scientists | Demo Student | \$1,123.00 | \$1,123.00  |
| Accour  | ıt         | Dir               | Dep %        | Amt        | Balance     |
| Spendii | ng Account |                   | 75%          | \$842.25   | \$3,391.55  |
| Savings | Account    |                   | 15%          | \$168.45   | \$12,216.20 |
| New Ho  | ouse       |                   | 5%           | \$56.15    | \$145.99    |
| Emerge  | ncy Fund   |                   | 5%           | \$56.15    | \$145.99    |

#### **Payroll Summary Report (Teacher View)**

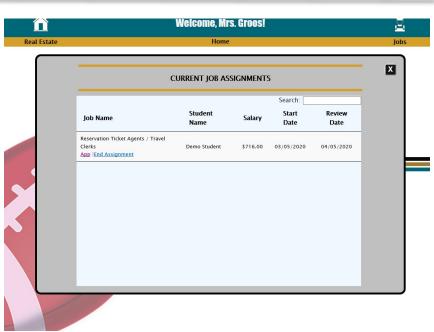

Current Job Assignment List (Teacher View)
Football – Jaguars Theme

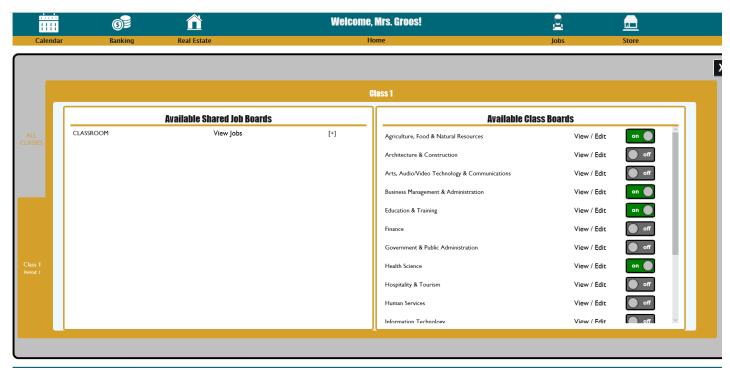

Manage Job Boards (Teacher View) Football – Jaguars Theme

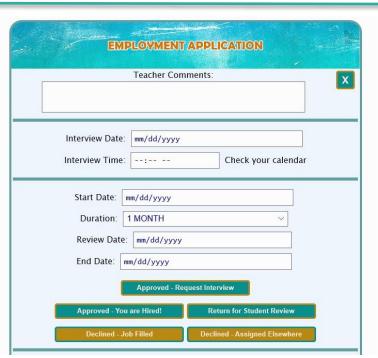

**Submitted Application Process (Teacher View)** 

### Replicated Reality Real Estate Module

Our real estate module offers a variety of opportunities ranging from the simplicity of a classroom seating chart to an introduction to contractual agreement and fiscal accountability in our leasing process. The module offers the ability to assign or lease seats to students, potentially giving them their first "needs-based" recurring bill.

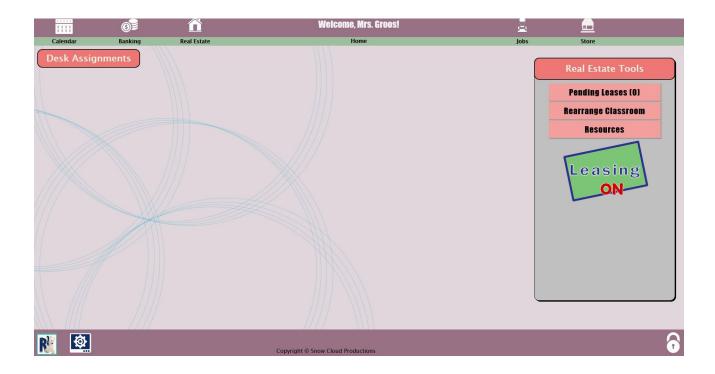

As with all our modules, we strive to find the perfect balance between flexible customization and streamlined automation.

Once seating is assigned, a lease invoice is automatically generated and integrated with the student's Bill Pay Center. The leasing process, including lease term and due dates are controlled by individual teachers, but the process itself runs automatically.

The real estate module can be used for so much more than real-world leasing processes. The seating chart functions help manage your classroom and provide information to a co-teacher or substitute. The classroom address and desk assignment feature offers a unique physical address for each student which can be used in a variety of creative ways.

#### **Real Estate Module Features**

# Leasing & Online Application Process

Students can apply for a lease online based on the settings and customizations set up by their teacher.

The leasing process follows today's techdriven online application process focused on vocabulary such as income qualification, references, and contractual agreement.

Desk information in the leasing process can be as custom as the teacher would like to provide, including pictures and descriptions.

# Seating Charts & Desk Assignments

Teachers can create a visual representation of their classroom with our class map to provide a seating chart that links directly to student information

# Unique Physical Address

Each student has a physical address that can be used in online order fulfillment in a school store, mail system, and more.

# Our Real Estate Module Provides

- An introduction to real estate rental cost and leasing process using today's online processes
- Adds a basic need to the spending budgets
- Promotes critical thinking and fiscally responsible decision making and planning
- Visual representation of classroom seating and student information at a teacher's (or substitute's) fingertips
- Real-life abilities for students to manage a physical address while protecting student privacy

#### **Teacher Tools & Resources – Real Estate**

The teacher's real estate portal gives the opportunity to customize desk leasing as much or as little as you see fit. As part of the desk leasing process, teachers have the ability to design the leasing advertisement – all the way to a picture of the "property" being leased.

"The kids are loving this program! Our superintendent saw it for the first time and was blown away.

It has made our students better"

--Matthew Brandt, High School DCD Teacher,
Park Rapids Minnesota
2019 – 2020 Pilot Program Participant

- Classroom map tools help you create a visual classroom map layout for your class, including links to student information based on student assignment
- By providing a street address for your classroom, each student will be given a unique address to their seat. These addresses can be used in existing programs in your school such as school stores or mail delivery
- Automated processes enable you to spend your time teaching and less time managing rental agreements. Our real estate automated processes take care of many aspects that would otherwise be time-consuming such as billing, notification, and lease renewal
- Teachers can choose student or teacher driven desk assignment. This enables teachers to simply use the seat assignment features without getting into the more complex leasing process
- As with all our modules, real estate offers you the ability to upload or link to any existing curriculum, supplements or programs that correspond with the tools you are using in your real estate module

### **Sample Screens – Jobs Module**

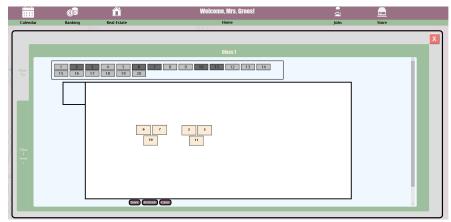

Classroom Map Creator (Teacher View)
Spirals Theme

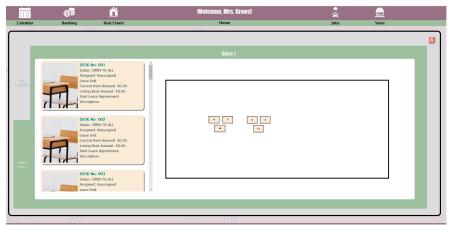

Lease Assignments – List and Map (Teacher View)
Spirals Theme

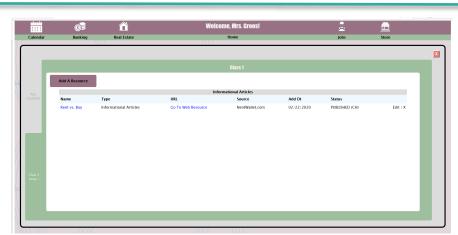

Resource Management – (Teacher View)

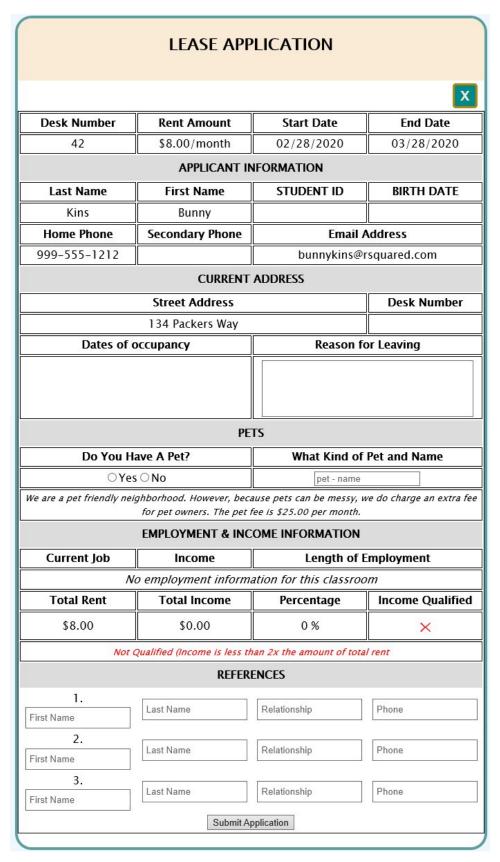

**Student Lease Application** 

# Replicated Reality Virtual Store & World Builder

Our virtual store and world builder provides a fun built-in reward system that speaks to today's student. Each student is provided with their own virtual world. They have an avatar, a house, and the ability to buy and care for pets. Within their house, they can build on by purchasing extra rooms along with furniture, décor, and unique pieces to add to creatively personalize their virtual world.

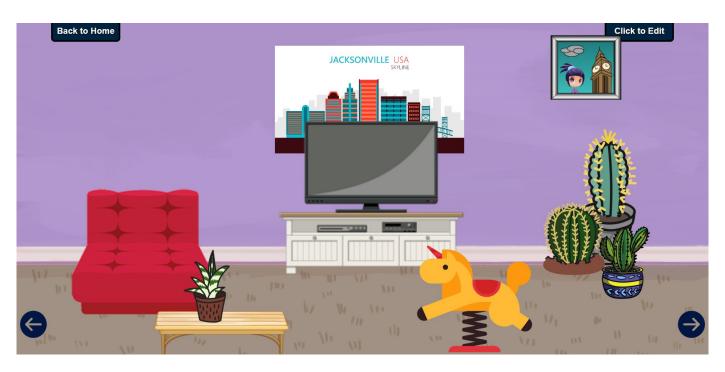

This rewards system ties all the modules together. Whether you are using Replicated Reality as a behavioral support intervention or a hands-on engagment tool to real-world transition, the virtual store and world builder serves a critical purpose of reward and/or wants-based spending.

The store and world builder gives students control over their financial decision making and offers a tool to entice and engage students.

Critical thinking tips and safeguards to overspending have been built in to the checkout process of the store to help students practice responsible spending.

Teachers and schools have the ability to upload local inventory as well as turn off any store items they feel do not fit with their program. This customization ensures our tools fit your specific needs. Inventory in the store is added to on a regular basis to ensure a wide variety of items for students to purchase.

Teachers and schools can determine and set store hours to minimize distraction during class time, yet allow students time to browse, buy and build their own creative world.

### **Sample Screens – Jobs Module**

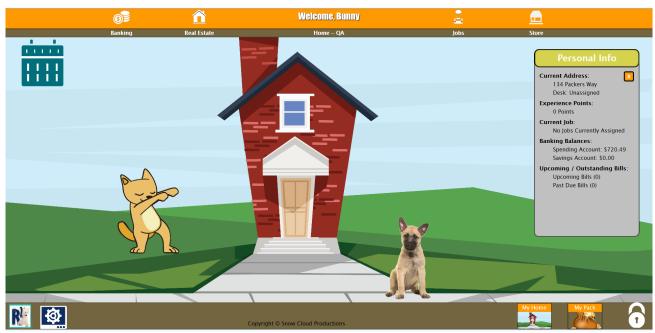

Student Home View - Start Of Virtual World Builder

Autumn Theme
Dancing Cat Avatar
German Shepard Puppy (Pet)

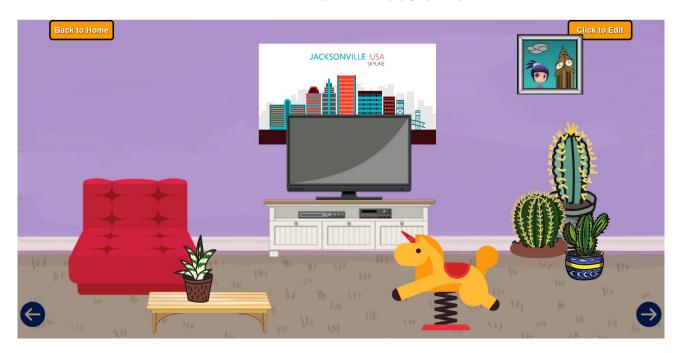

**Student Decorated Room** 

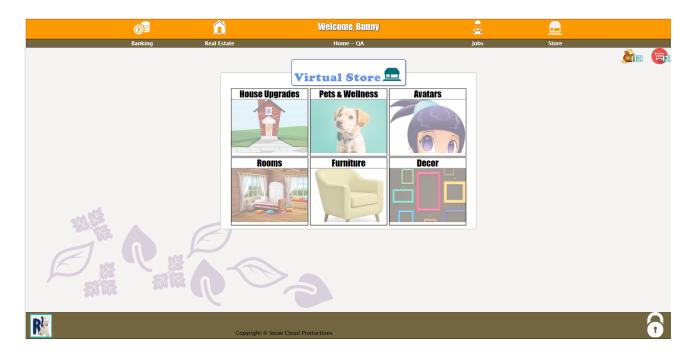

Student Store Front View Autumn Theme

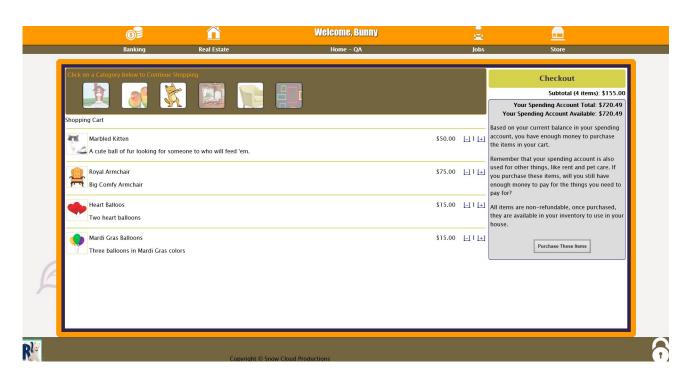

Student Checkout Process
Autumn Theme

#### Checkout

Subtotal (4 items): \$155.00

Your Spending Account Total: \$720.49 Your Spending Account Available: \$720.49

Based on your current balance in your spending account, you have enough money to purchase the items in your cart.

Remember that your spending account is also used for other things, like rent and pet care. If you purchase these items, will you still have enough money to pay for the things you need to pay for?

All items are non-refundable, once purchased, they are available in your inventory to use in your house.

Purchase These Items

Student Checkout Process
Autumn Theme

Safeguards inloude eliminating the purchase button if balance is below the subtotal. Here is the message after adding a \$3,500.00 house upgrade

#### Checkout

Subtotal (5 items): \$3,655.00

# Oops! You only have \$720.49 available to spend...

You do not have enough money in your spending account to purchase the contents of your cart.

Please transfer money to your spending account OR remove some items from your cart before checking out.

# Thank you for taking the time to explore Replicated Reality.

We strive to give you the tools you need to build the most creative, immersive, engaging environments for your students at all levels and ages. The flexibility offered through the platform is sure to enhance your current programs and curriculum in ways that we have only begun to imagine.

If you would like more information, please visit us at projectr-squared.com or contact your local TAI representative.